### **DAFTAR PUSTAKA**

Ali, S., Hasan, M., dkk. 2017. Two-Dimensional Simulation of Flows in an Open Channel with Groin-Like Structure by iRIC Nays2DH. Khulna University. Bangladesh

Bambang Triatmodjo "Metode Numerik" Beta Offset, 1995

- Chow, V.T. 1985. Hidrolika Saluran Terbuka. Penerbit Erlangga. Daerah Khusus Ibukota Jakarta.
- Ehsan Khavasi dkk. 2012. *"Experimental investigation of flow structure of a density current encountering a basal obstacle"*. Sharif University of Technology Iran.
- Ira Widyastuti<sup>1</sup>, M. Arsyad Thaha<sup>2</sup>, Rita Tahir Lopa<sup>3</sup>, Mukhsan Putra Hatta<sup>4</sup>. 2020. "Pengaruh Penempatan Struktur Peredam Energi Terhadap Distribusi Kecepatan Gesek Pada Saluran Terbuka". ISSID 2020
- Sina Yaghoubi. dkk. 2016. "*Experimental Investigation of the Effect of Inlet Concentration on the Behavior of Turbudity Currents In the Presence of Two Consecutive Obstacle"*. American society of Civil Engineering
- Khavasi, E., Jamshidnia, H., Firoozabadi, B., & Afshin, H. (2012). Experimental investigation of flow structure of a density current encountering a basal obstacle. *ISUD8*, 2-6.
- Kimi, S. (2015). PENGARUH JENIS DAN KEMIRINGAN DASAR SALURAN TERHADAP NILAI KOEFISIEN C DENGAN PERSAMAAN MANNING BERDASARKAN HASIL UJI LABORATORIUM. *Bearing : Jurnal Penelitian dan Kajian Teknik Sipil, 4*(1). doi:://doi.org/10.32502/jbearing.730201541
- Lewis, D. (1984). *Practical Sedimentology.* Hutchinson Ross, Stroudsburg.
- Sadad, I. (2018). *Evaluasi Koef Kekasaran Dinding Saluran Pada Saluran Kaca Menggunakan Metode Manning.* Lampung: Universitas Bandar Lampung.
- Sarkawt, H. (2017). *Aplication of Numerical Modeling to Study River Dynamics: Hydro-Geomorphological Evolution Due to Extreme Events in the Sandy River, Oregon.* Portland: Thesis: Portland State University.
- Shimizu , Y., Inoue , T., Hamaki , M., & Iwasaki, T. (2011). *Nays2DH Solver Manual.* Hokkaido: River center.
- Suciana, A. (2016). *Kajian Distribusi Kecepatan Aliran Sebelum dan Sesudah Belokan di Saluran Terbuka Menggunakan Acoustic Doppler Velocimeter (ADV).* Malang: Sarjana thesis, Universitas Brawijaya.
- Suripin. (2019). *Mekanika Fluida dan Hidrolika Saluran Terbuka Untuk Teknik Sipil / Prof. Dr. Ir. Suripin, M.Eng ; editor : Elizabeth Kurnia.* Yogyakarta: Yogyakarta : Penerbit Andi.
- Toniolo, H., Parker, G., Voller, V., & Beaubouef, R. (2006). Depositional turbidity currents in diapiric minibasins on the continental slope: formulation and theory. *Journal of Sedimentary research, 76*(5-6). doi:DOI:10.2110/jsr.2006.072
- Triatmodjo, B. (2013). *Hidrolika II.* Yogyakarta: Beta Offset.
- Wahab, a., & adrian. (2021). *Analisis pengaruh tinggi hambatan plat segitiga terhadap distribusi kecepatan aliran disaluran terbuka (studi eksperimental).* makassar: universitas muhammadiyah makassar.

# **LAMPIRAN**

# **Langkah Kerja Penggunaan** *software* **iRIC**

## A. Tahap Pre-Processing

Buka software iRIC, lalu klik *Create New Project*

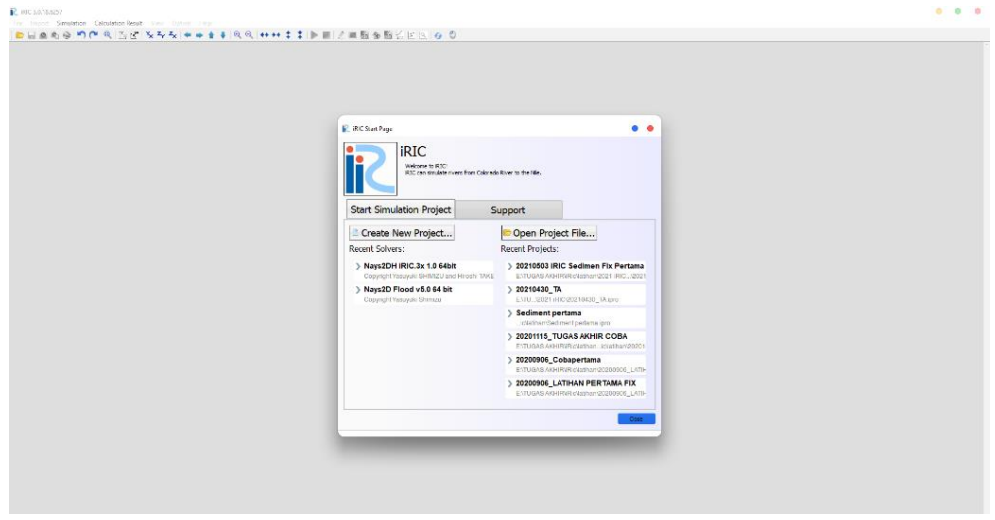

Gambar Tampilan awal software iRIC

Setelah tampilan pemilihan solver terbuka, pilih Nays2DH iRIC .3x 1.0 64 bit untuk pemodelan pola sedimentasi akibat Abutment Jembatan. Lalu klik OK.

|                                                                                                    | When you create a new project, you have to select the solver to use for calculation. Please select a solver, and press "OK" button.                                                                                                    |  |
|----------------------------------------------------------------------------------------------------|----------------------------------------------------------------------------------------------------|--|
| <b>Culvert Analysis Program</b><br>CFR11D v1.1<br>DHARSIM 1.1.1<br><b>Flimn</b><br>FyaTRiP v3.0               | <b>Basic Information</b><br><b>Name</b><br>Navs2DH iRIC.3x 1.0 64bit<br>1.5.300<br>Version<br>Copyright Yasuyuki SHIMIZU and Hiroshi TAKEBAYASHI                                                                                                    |  |
| <b>FASTMECH</b>                                                                                               | Release.<br>2018/06/05                                                                                                    |  |
| Mflow 02 iric3 v311 64 bit for iRI<br>Morpho2DH v1.0                                                          | Homepage http://i-ric.org                                                                                                    |  |
| Navs2D Flood v5.0 64 bit                                                                                      | Description<br>License                                                                                                    |  |
| NavsEddy v.1.1 x64<br>River <sub>2D</sub><br>Slope-Area Computation Program<br>SRM<br><b>ST<sub>ORM</sub></b> | morphological changes of bed and banks in rivers. Although iRIC has provided several 2D solvers, such as Navs2D,<br>Morpho2D, FaSTMECH, etc., we believe that the users sometimes may confuse which solver is preferable for their own<br>case. Therefore, we decided to combine Nays2D and Morpho2D to provide a more powerful and user friendly tool for<br>IRIC users, we called it Nays2DH.<br>Navs2D, developed by Dr. Yasuvuki Shimizu in Hokkaido University in Japan, is a plane 2D solver for calculating flow,<br>sediment transport, bed evolution and bank erosion in rivers. By joining many developers to Nays2D project, several<br>functions, for instance, river confluence model, mixture grain size model and Hot start function, have been added.<br>Nays2D is attached to iRIC and RIC-Nays which is a predecessor project of iRIC. Nays2D includes several options for<br>simulating river flows such as an unsteady vortex generation in open channel flows and river morphodynamics. River<br>morphodynamics includes the initiation and develop-ment of free bars in rivers and the interaction between free bars<br>and forced bars in meandering channels. In addition, Nays2D has been applied to several practical applications: bed<br>evolution process in rivers affected by trees and vegetation, calculation and prediction of inundation on floodplains,<br>sedimentation in river con-fluences, analysis of bank erosion and flood disasters.<br>Morpho2D developed by Dr. Hiroshi Takebayashi is a solver to simulate the two-dimensional morphody-namical<br>changes in rivers. Initially, it was attached in the RIC-Nays as 'Mixture grain size model'. Since iRIC released version 1,<br>this solver has been reformed as Morpho2D. Morpho2D includes several possibilities for simulating the morphological<br>changes of river bed with uniform and mixture sediment, and simulation the development of free bars with sorting of |  |

Gambar Tampilan Pemilihan Solver

Setelah tampilan *Pre-processing Window* terbuka, kita mulai memasukkan data elevasi saluran terbuka kedalam software dengan cara klik *Import* pada menu bar => *Geographic Data* => *Elevation (m).*

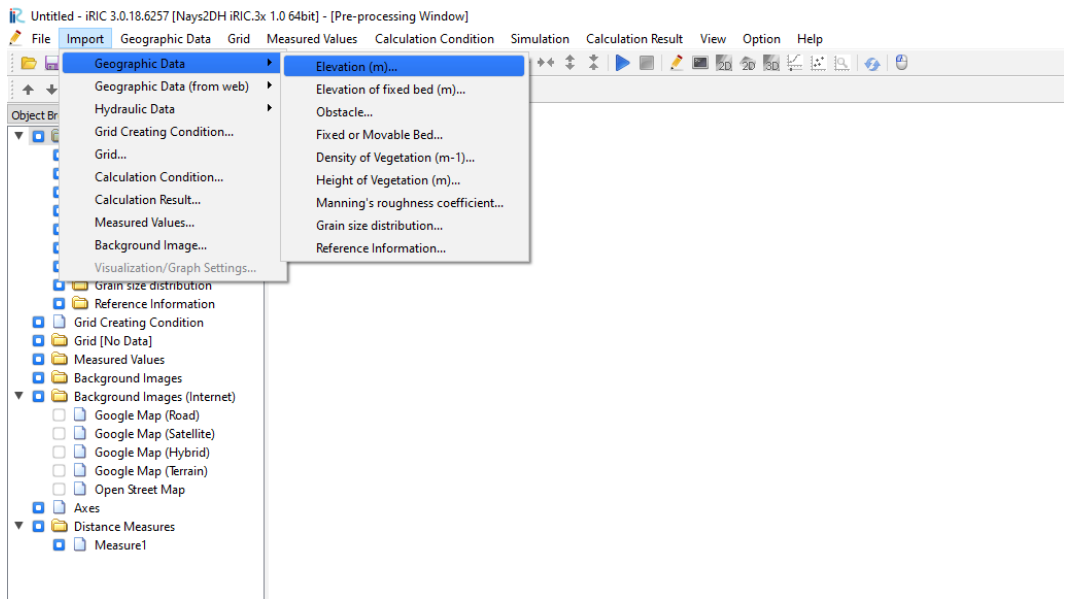

Gambar Tampilan Pre-Processing Window

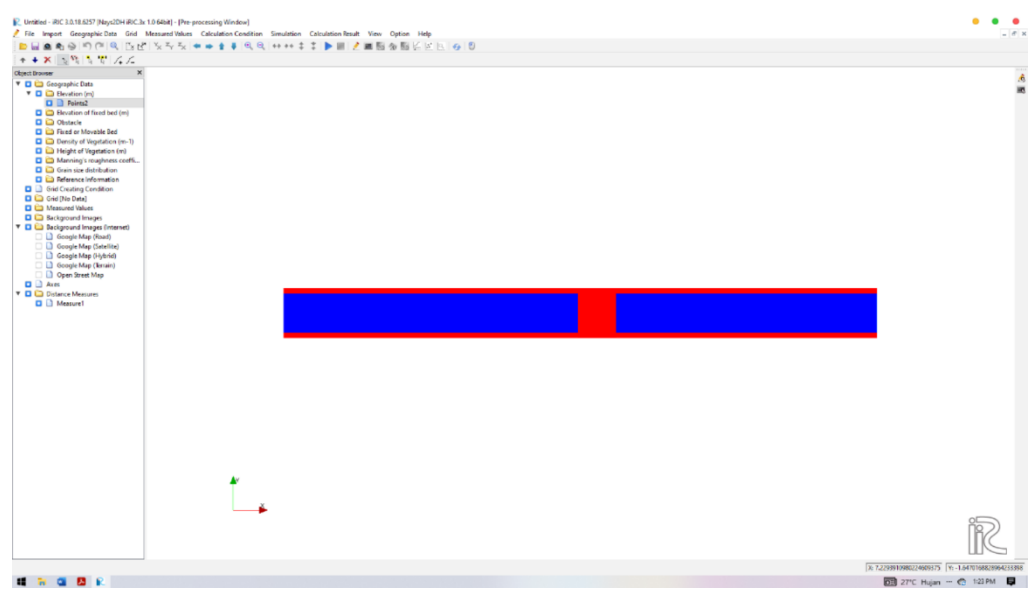

Gambar Tampilan Data Elevation yang Telah Terinput

Setelah data elevasi berhasil terinput, selanjutnya kita dapat membuat *Computational Grid* sepanjang saluran yang akan diteliti. Untuk melakukannya, pilihlah *Grid* pada menu bar => *Select Algorithm to Create Grid*.

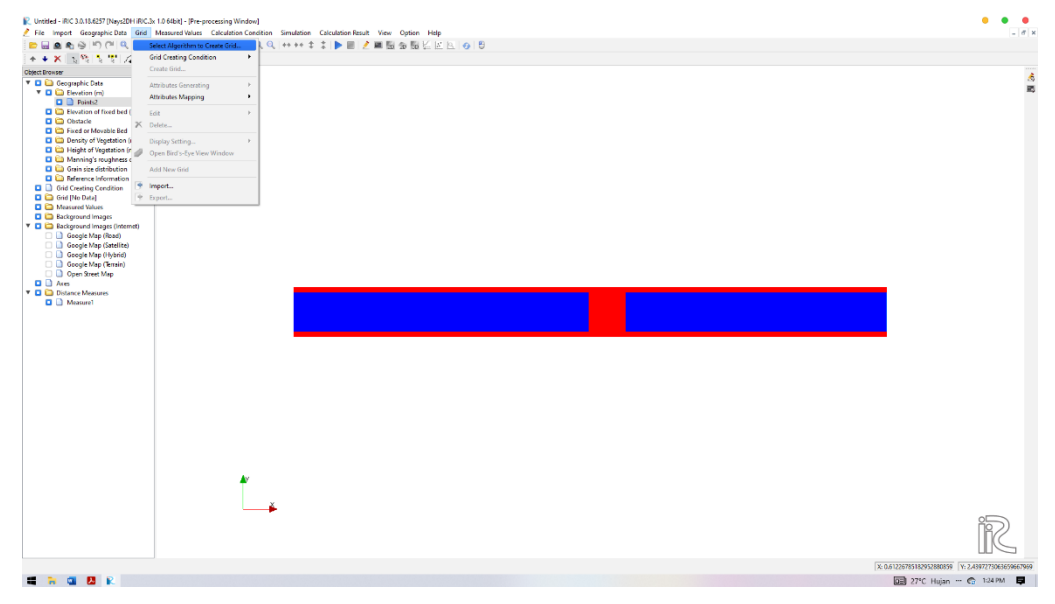

Gambar. Pemilihan Menu Grid

Setelah itu, piilih *Create grid from polygonal line and width*, lalu klik

OK.

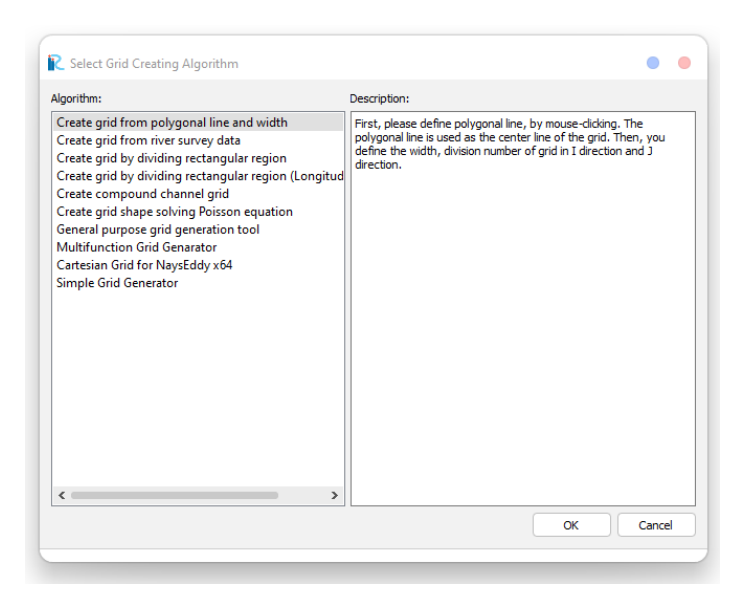

Gambar Pemilihan Jenis Grid yang Akan Digunakan

Selanjutnya buatlah grid sesuai dengan alur aliran saluran dari *upstream* menuju *downstream* wilayah kajian.

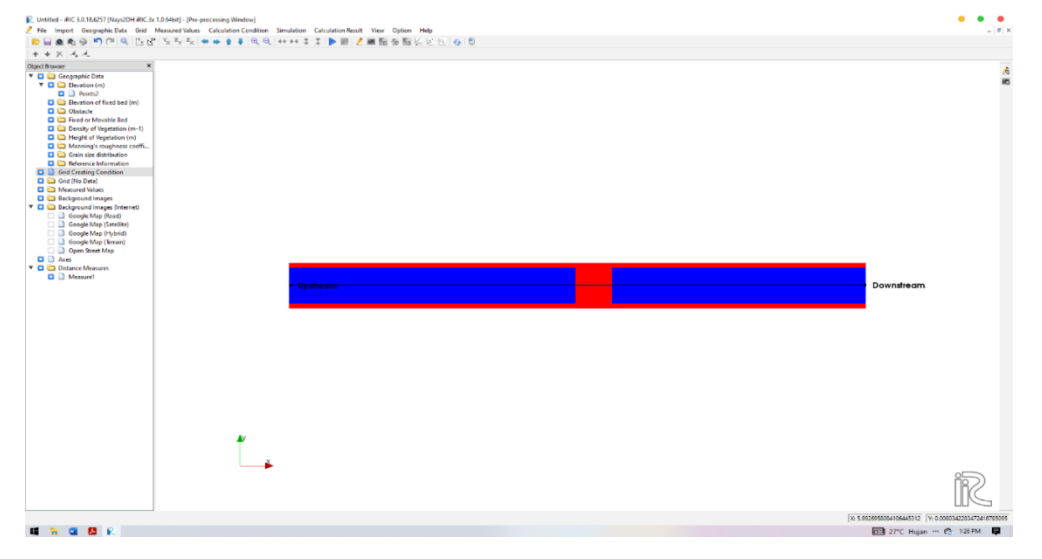

Gambar Penentuan Upstream dan Downstream Grid

Setelah itu, kita menentukan lebar dan jumlah grid baik secara memanjang maupun melintang, disesuaikan dengan saluran yang akan dikaji. Setelah itu klik *apply* untuk menampilkan grid. Jika tidak error yang terjadi, klik OK. Lalu akan muncuk kotak dialog *Confirmation*, klik OK.

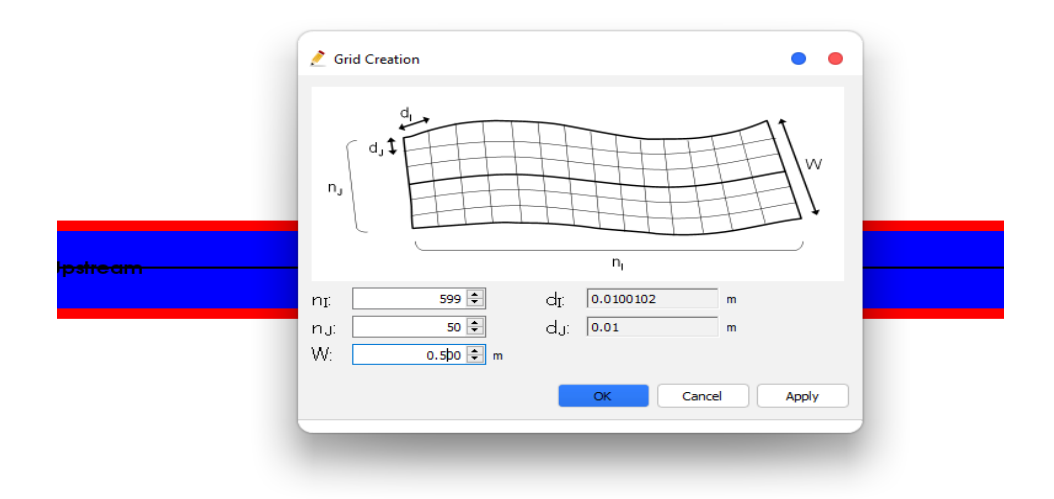

Gambar Tampilan Grid Creation

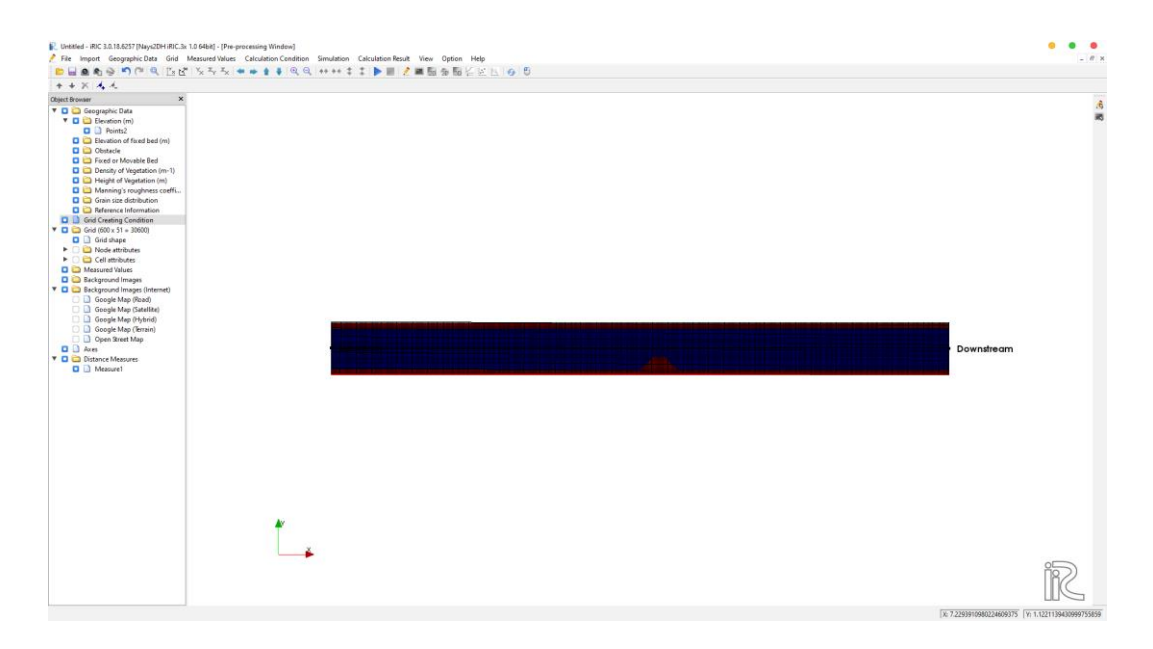

Gambar Tampilan Grid yang Telah Dibuat

Untuk membuat sedimen pada saluran terdeformasi, klik kanan pada *Fixed or Movable Bed* di *Object Browser* lalu pilih *Add =>> Polygon*. Selanjutnya buatlah polygon mengelilingi grid, jika selesai klik dua kali, lalu pilih movable bed, kemudian OK.

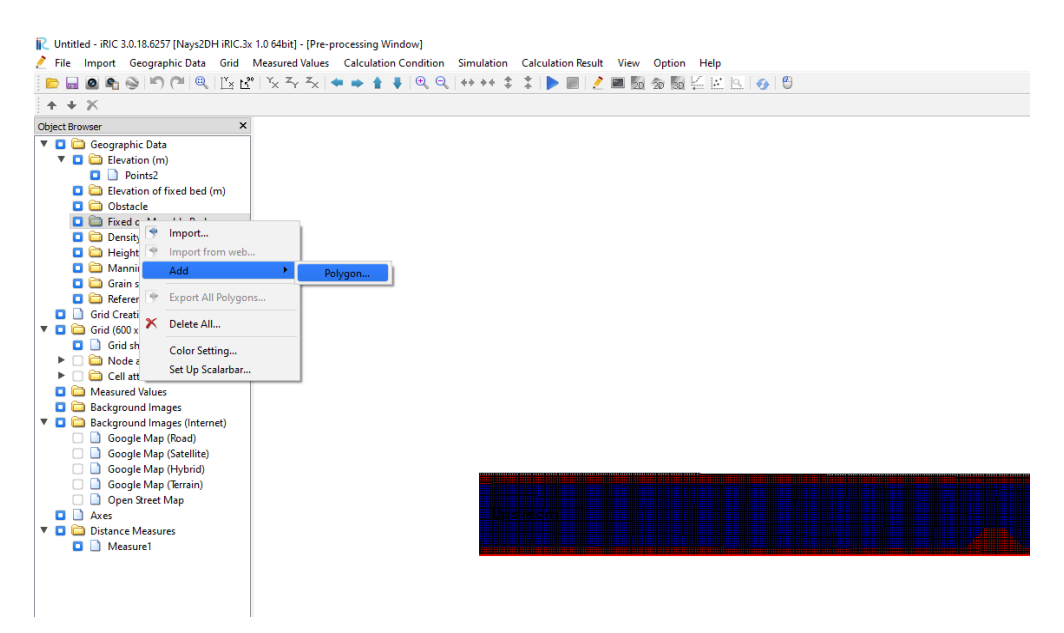

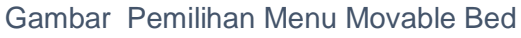

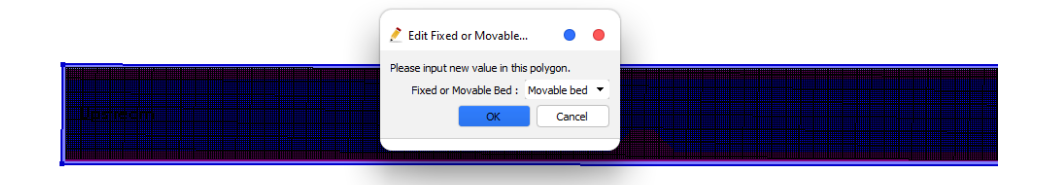

### Gambar Tampilan Edit Polygon Value

Selanjutnya kita membuat dasar saluran dibawah sedimen tidak terdeformasi, klik kanan pada Elevation of Fixed Bed di Object Browser, Lalu Add =>> Polygon. Setelah itu buat polygon mengelilingi Grid kemudian masukkan elevasi fixed bed yang diinginkan, lalu OK.

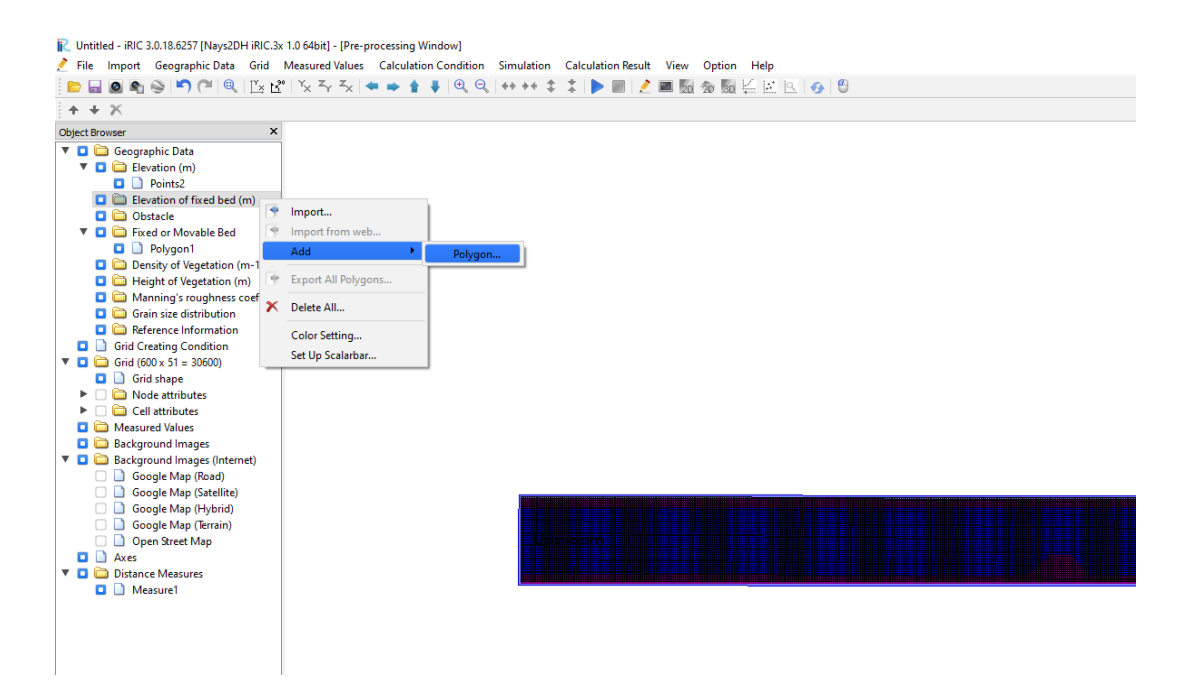

Gambar Pemilihan Menu Elevation of Fixed Bed

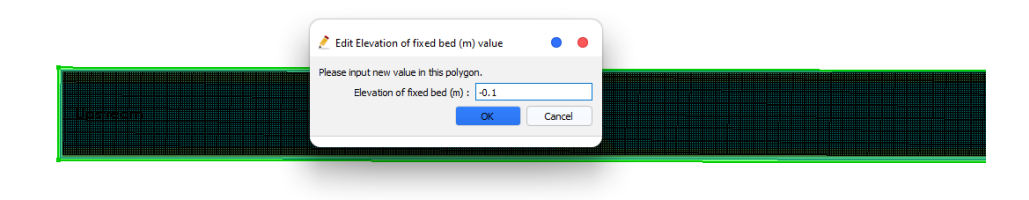

### Gambar Tampilan Edit Polygon Value

 $\mathbf{A}$ 

Setelah itu kita akan memasukkan obstacle pada model saluran simulasi. Adapun obstacle dalam simulasi ini adalah abutment dan dinding saluran. Untuk memasukkan obstacle, klik kanan pada obstacle di Object Browser, lalu Add =>> Polygon. Selanjutnya buat polygon pada bagian yang

ingin kita jadikan obstacle, lalu klik dua kali dan pilih obstacle pada polygon value, keudian OK.

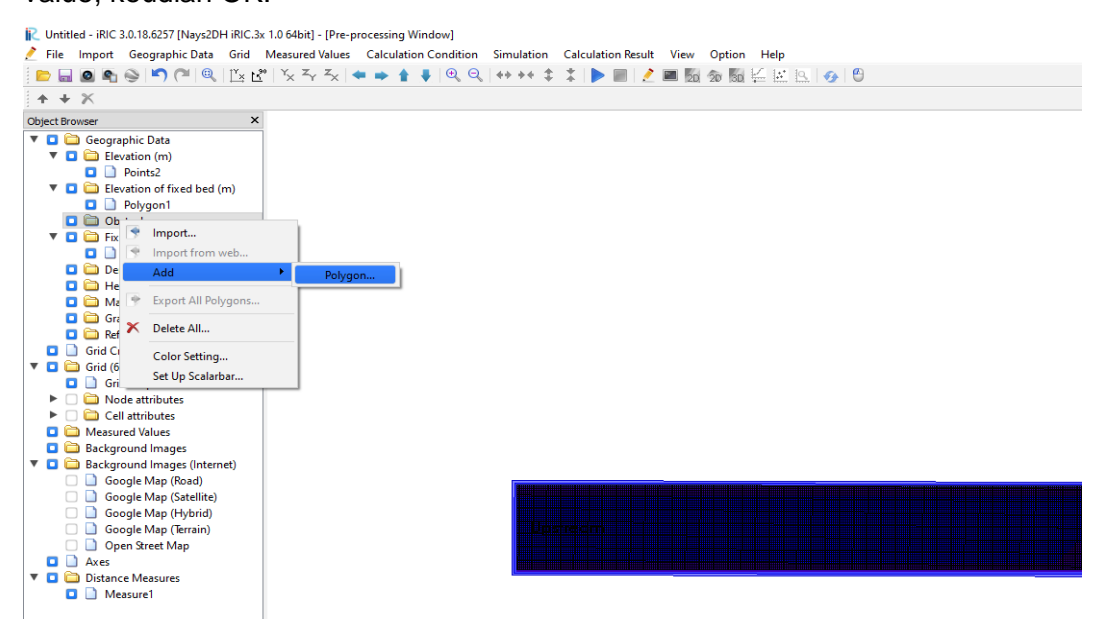

Gambar Pemilihan Menu Obstacle

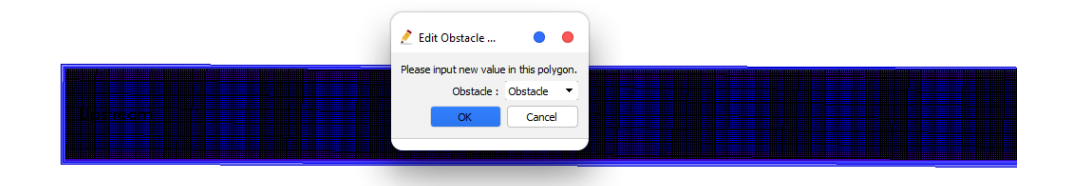

#### Gambar Tampilan Edit Polygon Value

Untuk menentukan koefisien Manning pada dasar saluran. Klik kanan pada *Manning's roughness coefficient* di *object browser*, kemudian piilih *add* => *Polygon*. Lalu buatlah Polygon yang mencakup keseluruhan saluran. Lalu masukkan angka koefisien Manning yang dinginkan, kemudian klik OK.

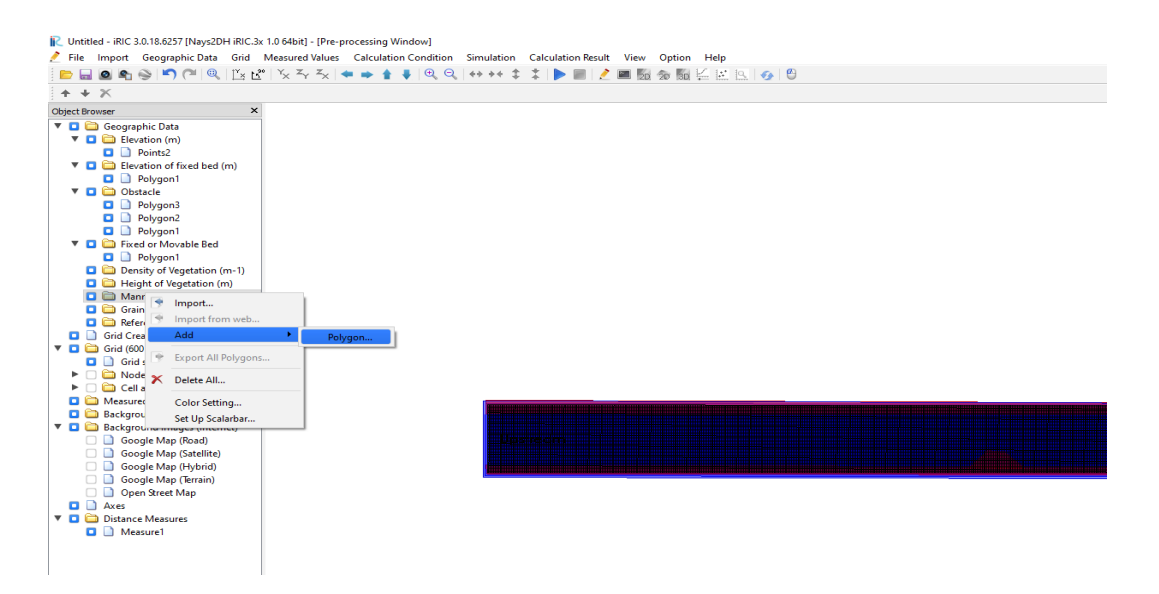

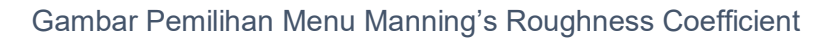

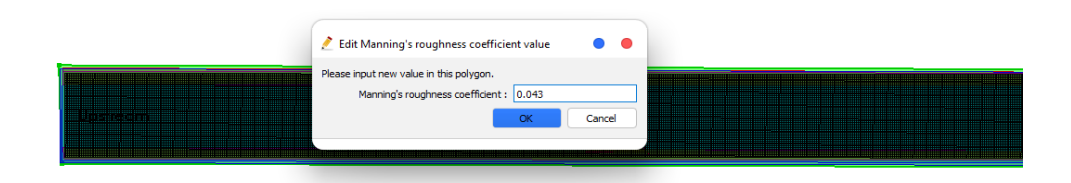

### Gambar Tampilan Manning's Roughness Coefficient Value

Selanjutnya kita akan menentukan pengaturan kondisi batas pada saluran. Untuk itu pilih menu *Calculation Condition* pada menu bar, lalu klik *Setting.*

| Untitled - iRIC 3.0.18.6257 [Nays2DH iRIC.3x 1.0 64bit] - [Pre-processing Window]                                                                                                    |                                                                                |  |  |
|----------------------------------------------------------------------------------------------------|--------------------------------------------------------------------------------|--|--|
| Import Geographic Data Grid Measured Values<br>File                                                                                                    | <b>Calculation Condition</b><br>Simulation Calculation Result View Option Help |  |  |
| 49.94 全<br>$\mathbb{L} \times \mathbb{L}^{\bullet}$ $\mathbb{L} \times \mathbb{L} \times \mathbb{L}$<br>$\bullet$ $\bullet$ $\circ$ $\circ$ $\bullet$ $\bullet$ $\bullet$ $\bullet$ $\bullet$<br>$\Box$ $\Box$ $\Box$<br>Setting |                                                                                |  |  |
| $+ X 1 4 4 1 1$                                                                                                    | ۰<br>Import                                                                    |  |  |
| $\boldsymbol{\mathsf{x}}$<br>ect Browser                                                                                                    | ۰<br>Export                                                                    |  |  |
| <b>O</b> Geographic Data                                                                                                    |                                                                                |  |  |
| $\nabla$ $\Box$ Elevation (m)                                                                                                    |                                                                                |  |  |
| Points1<br>о                                                                                                    |                                                                                |  |  |
| Elevation of fixed bed (m)                                                                                                    |                                                                                |  |  |
| <b>V D C</b> Obstacle                                                                                                    |                                                                                |  |  |
| <b>D</b> Polygon1                                                                                                    |                                                                                |  |  |
| ▼ □ □ Fixed or Movable Bed                                                                                                    |                                                                                |  |  |
| <b>D</b> Polygon1                                                                                                    |                                                                                |  |  |
| Density of Vegetation (m-1)<br>о                                                                                                    |                                                                                |  |  |
| Height of Vegetation (m)                                                                                                    |                                                                                |  |  |
| V O Manning's roughness coeffi                                                                                                    |                                                                                |  |  |
| <b>D</b> Polygon1                                                                                                    |                                                                                |  |  |
| Grain size distribution<br>n<br>o                                                                                                    |                                                                                |  |  |
| A<br>Reference Information<br>о                                                                                                    |                                                                                |  |  |
| <b>Grid Creating Condition</b><br>o                                                                                                    |                                                                                |  |  |
| Grid (1995 x 129 = 257355)<br>o č                                                                                                    |                                                                                |  |  |
| Grid shape<br>o                                                                                                    |                                                                                |  |  |
| Node attributes<br>n                                                                                                    |                                                                                |  |  |
| Cell attributes                                                                                                    |                                                                                |  |  |
| <b>Measured Values</b><br>o è                                                                                                    |                                                                                |  |  |
| <b>Background Images</b><br>o è                                                                                                    |                                                                                |  |  |
| <b>Background Images (Internet)</b><br>o é                                                                                                    |                                                                                |  |  |
| Google Map (Road)                                                                                                    |                                                                                |  |  |

Gambar Pemilian Menu Calculation Condition

Setelah itu kotak dialog *Calculation Condition* akan muncul, Pada kolom *Groups* terdapat beberapa menu, pertama pilih *Solver Type* lalu pada *Select solver type* pilih *+Advanced*. Kemudian pada *Bed deformation* pilih *Enabled*. Pada bagian Bedload transport formula for uniform sediment pilih M.P.M Formula. Selanjutnya pada *+How to set elevation of fixed bed* pilih *use elevation data of fixed bed*

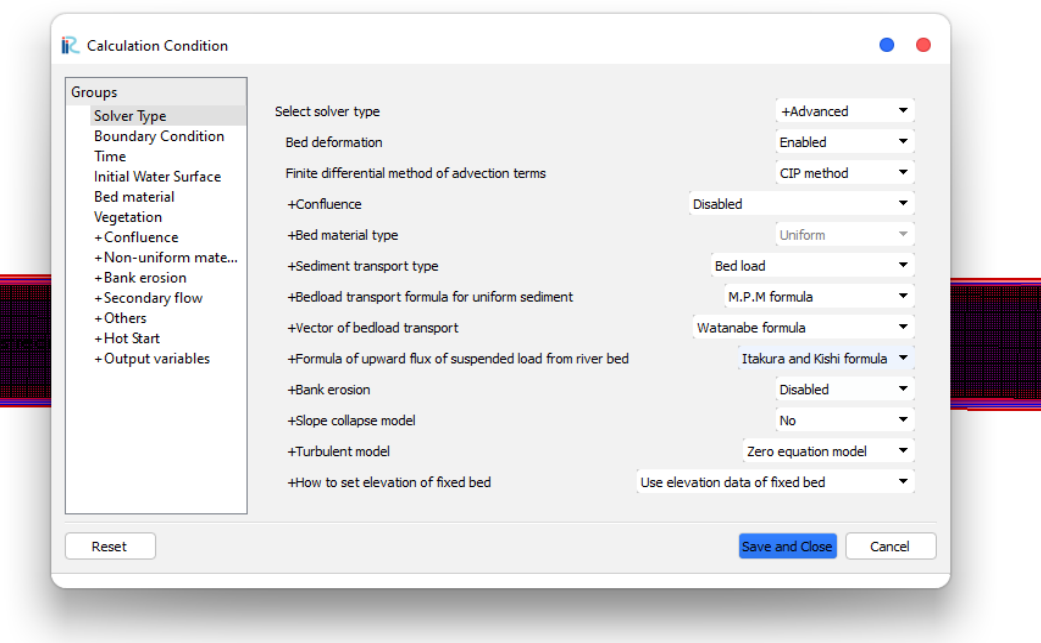

#### Gambar Tampilan Menu Solver Type

Selanjutnya terdapat menu *Boundary Condition* untuk menentukan kondisi pada saluran. Pada Bagian *Water surface at downstream*, Set ke *Constant value* lalu masukkan nilai 0.087 pada *Constant Value*. Pada bagian *Velocity at upstream*, Set *Slope for uniform flow* ke *Constant value*, lalu masukkan nilai 0.0005 pada *Slope value at upstream*. Untuk memasukkan data debit dan lama waktu running klik *Edit* pada bagian *Time series of discharge at upstream and water level at downstream*.

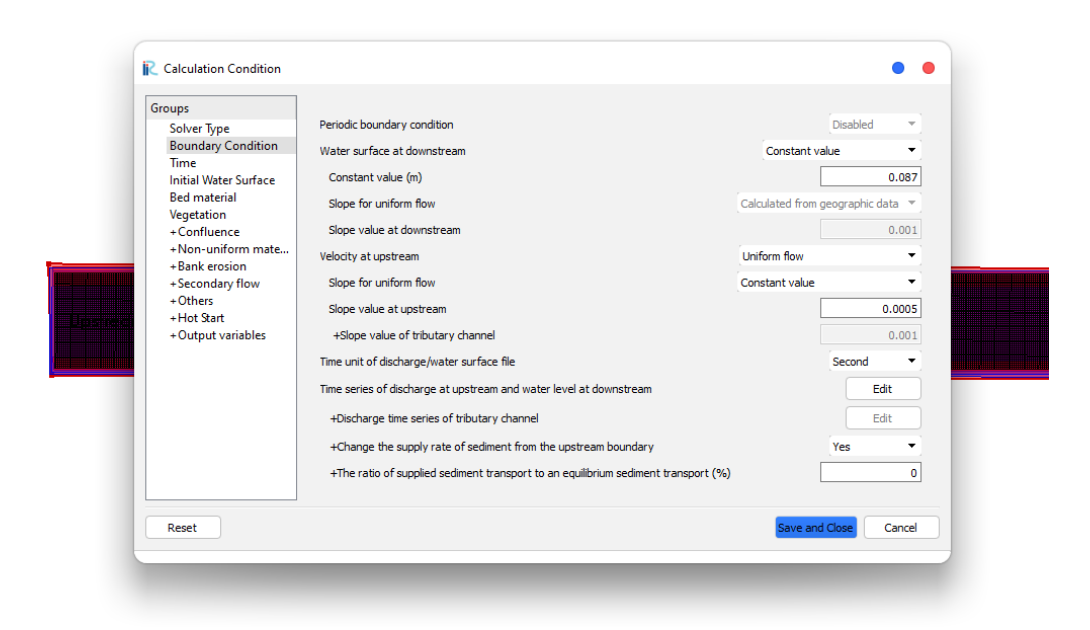

### Gambar Tampilan Menu Boundary Condition

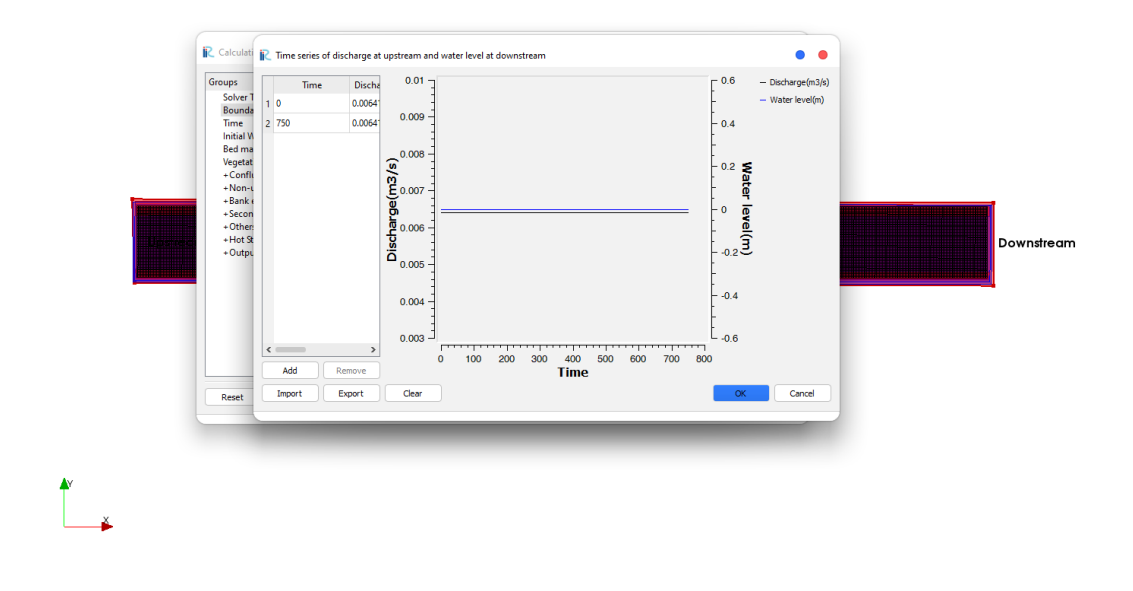

#### Gambar Tampilan Untuk Memasukkan Debit

Setelah itu terdapat menu *Time* untuk mengatur waktu running. *Output time interval* merupakan interval waktu yang akan dimunculkan pada saat running, nilai yang digunakan adalah 1 detik. Selanjutkan *Calculation time step* adalah langkah waktu kalkulasi yang akan digunakan, nilai yang

digunakan ialah 0.0005 detik. Pada *Start time of output* masukkan nilai 0 detik. Lalu pada *Start Time of bed deformation* masukkan niai 0 detik.

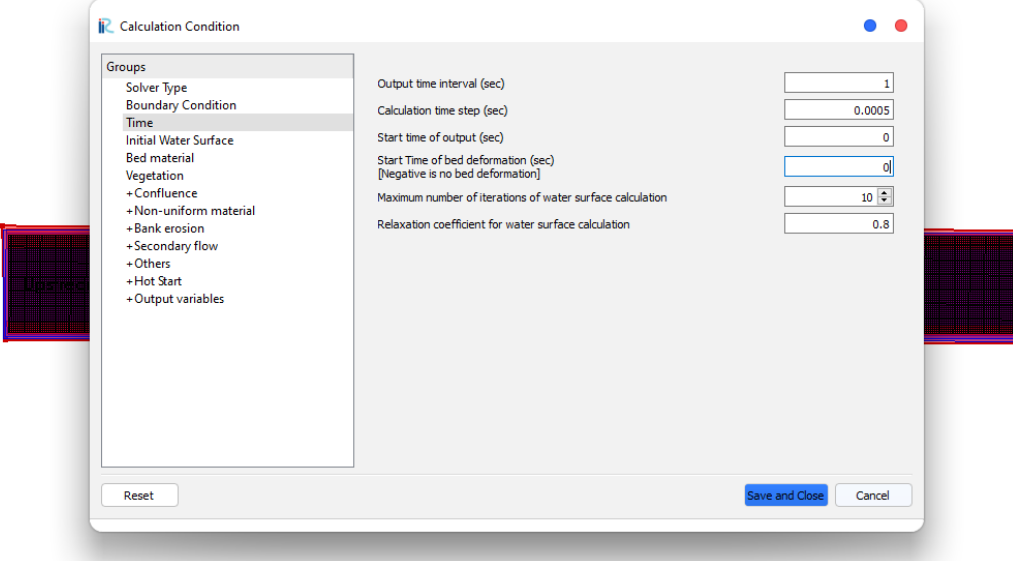

Gambar Tampilan Menu Time

Pada Menu Bed Material, Masukkan Nilai Diameter of Uniform Bed Material (mm) sebesar 0.56

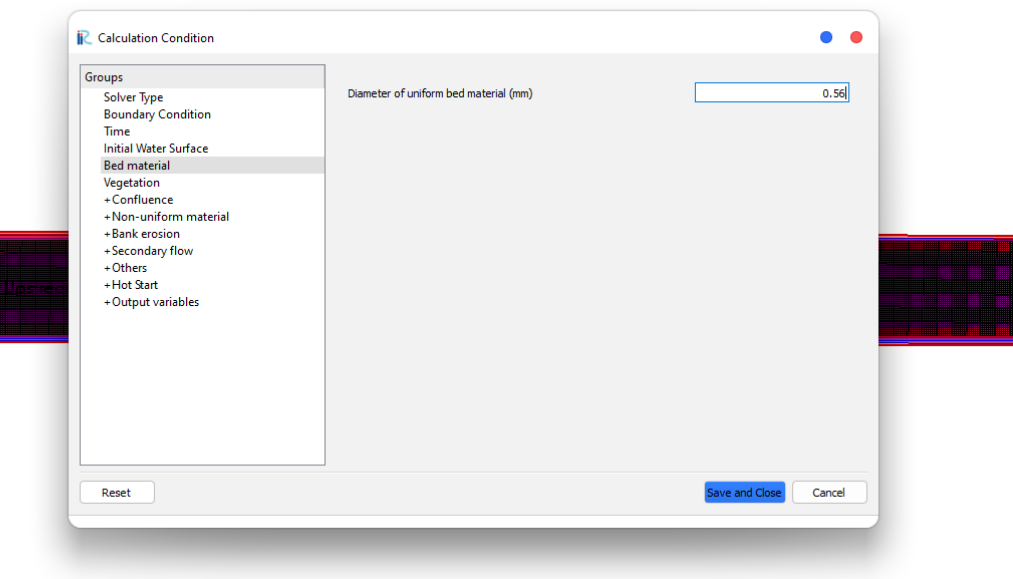

Gambar Tampilan Menu Bed Material

Selanjutnya pada menu *vegetation*, set *drag coefficient of tree* ke angka 0 dikarenakan tidak adanya vegetasi pada saluran simulasi.

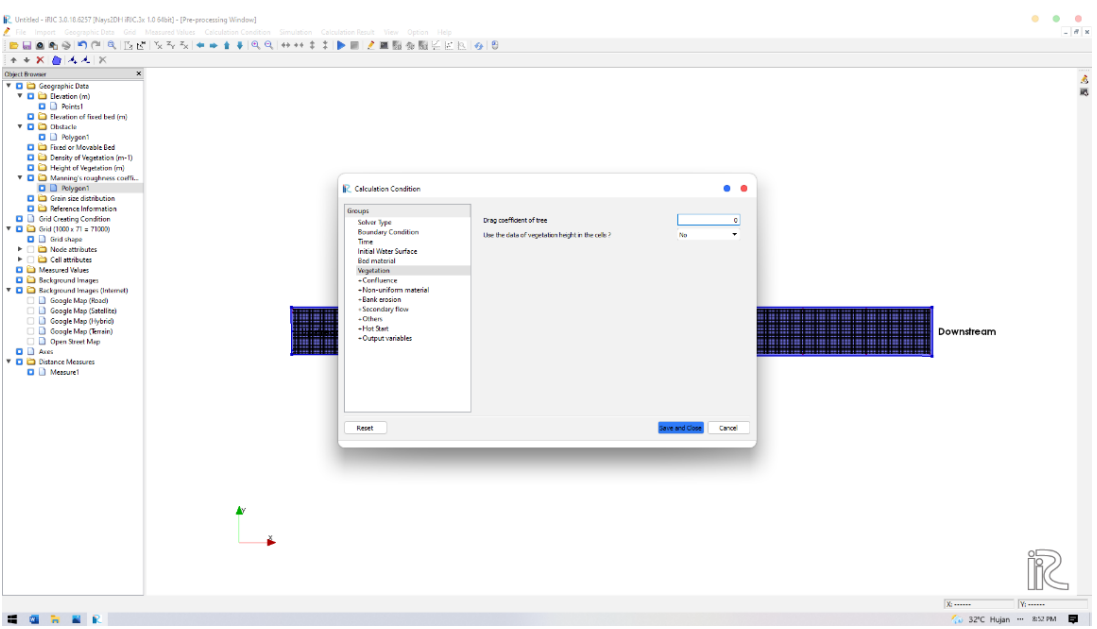

Gambar Tampilan Menu Vegetation

Kemudian pada menu *Secondary Flow*, set Yes pada *Use a Transport Equation of Vorticity for Calculating Secondary Flow*.

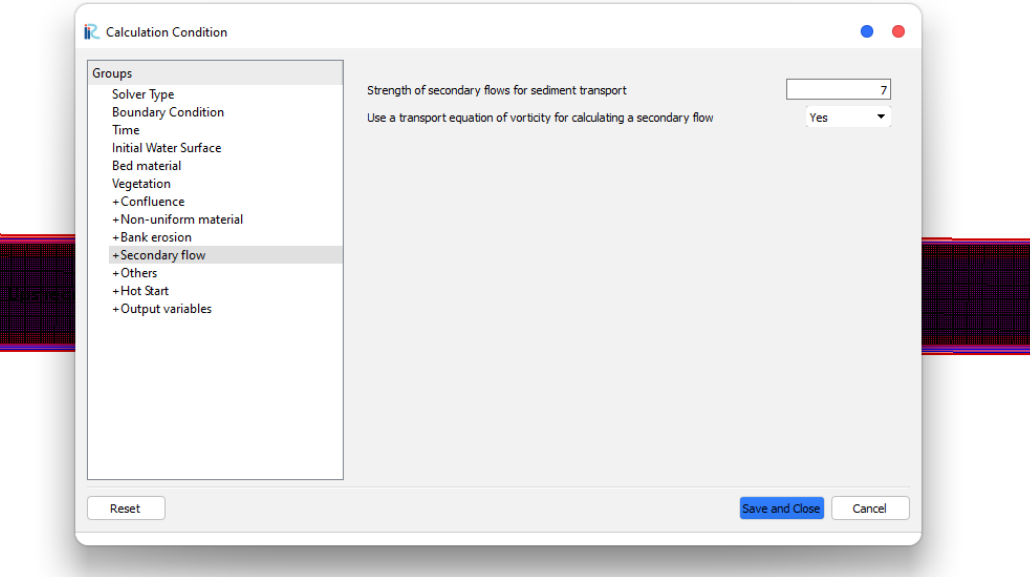

Gambar Tampilan Menu Secondary Flow

Selanjutnya pada menu Others, masukkan nilai relative weight of Bed Material sebesar 2.71. Untuk menu lain biarkan pada kondisi default. Setelah itu klik *Save and Close.*

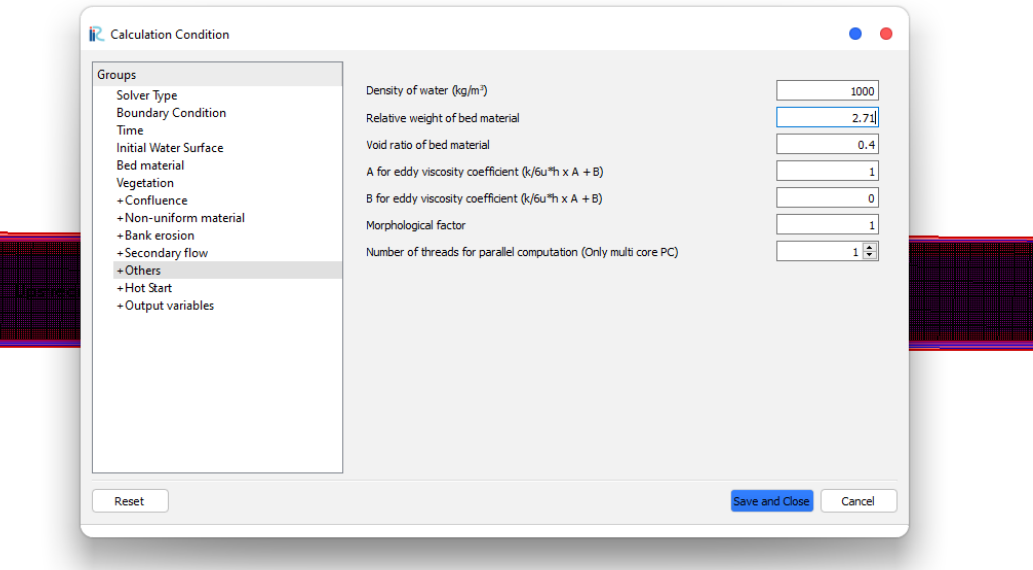

## Gambar Tampilan Menu Others

### B. Tahap Processing

Setelah semua data telah dimasukkan, kemudian akan dilakukan proses running. Untuk melakukan running klik *Simulation* pada menu bar lalu pilih *Run.*

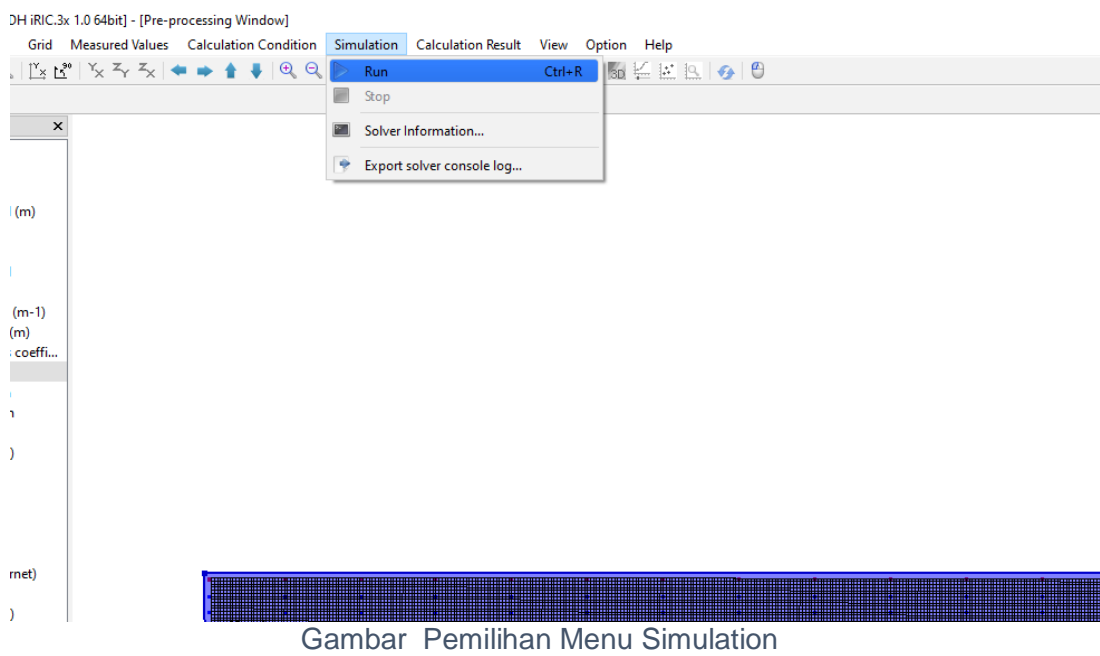

Pada tahap ini, running simulasi akan berjalan sesuai dengan kondisi yang telah ditetapkan sebelumnya. Lama proses running ini bergantung kepada beberapa faktor seperti kemampuan komputer, banyak *grid* yang digunakan, dan *time step* yang digunakan. Setelah pemilihan menu *simulation* dilakukan, kemudian iRIC akan menampilkan jendela yang menunjukkan proses running simulasi.

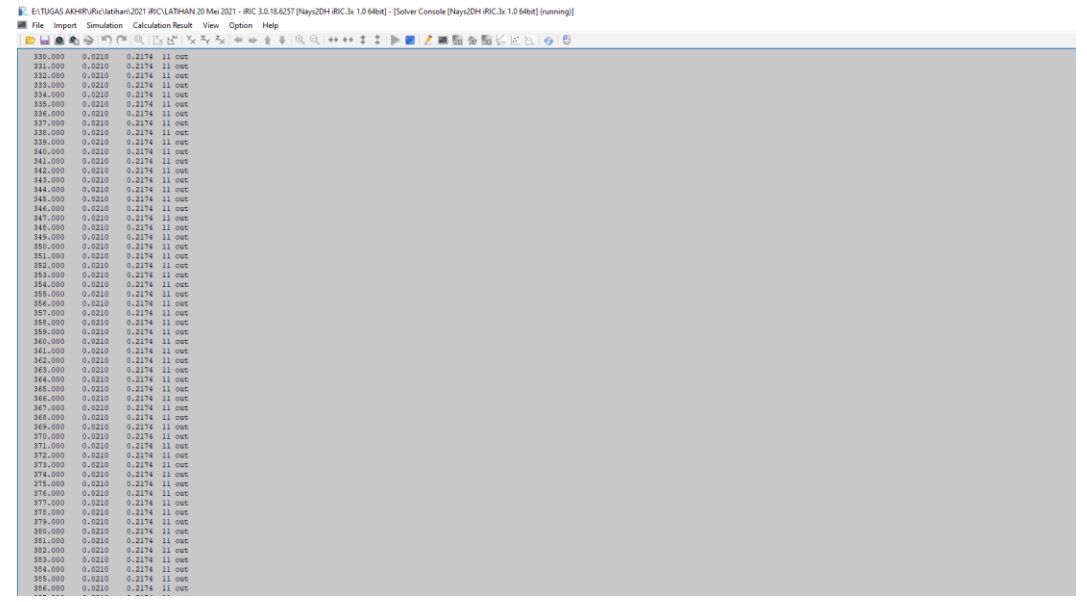

Gambar Tampilan Proses Simulation

Jika selama proses running simulasi terjadi kesalahan kalkulasi, maka program akan menunjukkan jendela pop-up yang akan memberitahukan bahwa simulasi yang dilakukan gagal dan memerlukan pemeriksaan terhadap grid, calculation condition, time, dan parameterparameter lainnya.